## **How to register the title of your thesis in Student web**

- 1) Log on to Student Web
- 2) Under Individual education plan find ECON4090 Master's thesis
- 3) Press the pencil on the right hand side to access registration for teaching and exams
- 4) Write the title of your thesis in the field marked "Title" (in Norwegian and/or in English) Please make sure to check the spelling since the title written here will be identical to the title appearing on your master's diploma

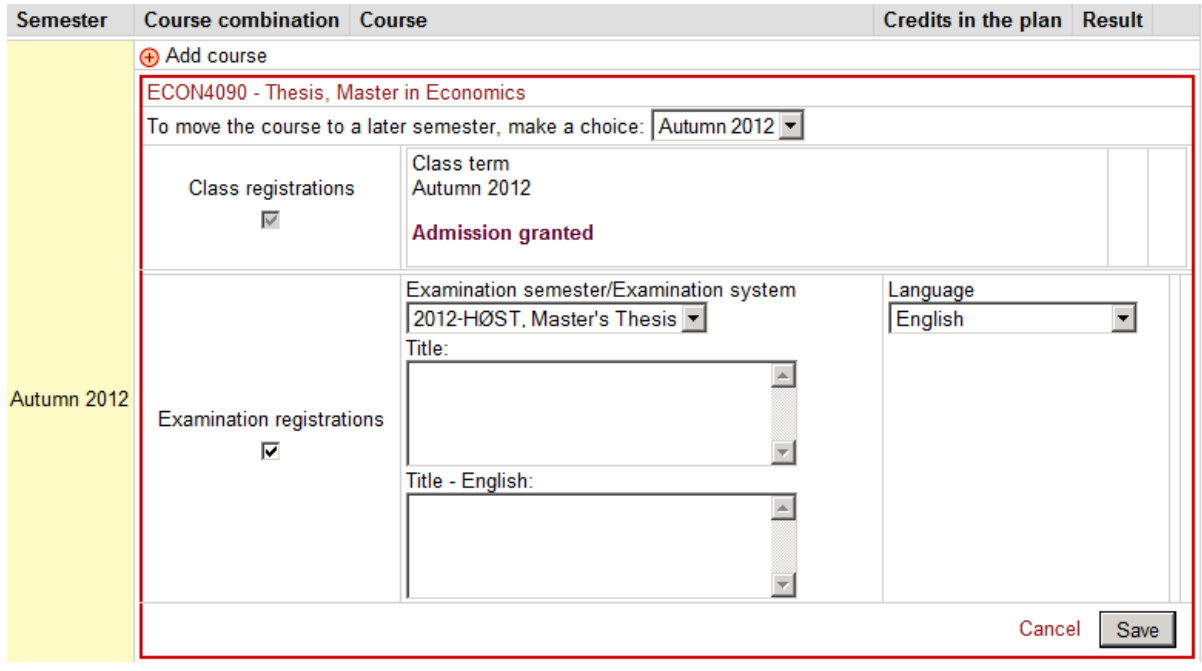